All Chas Mall any

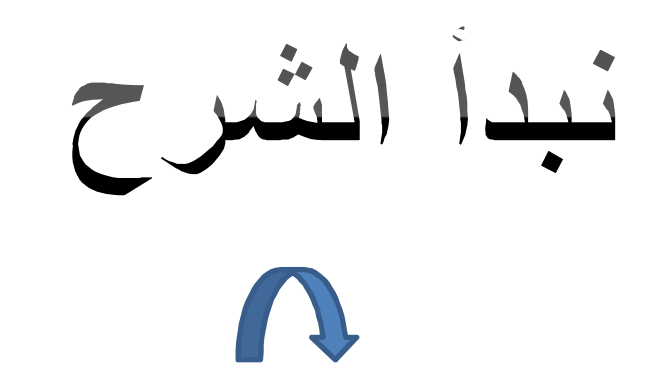

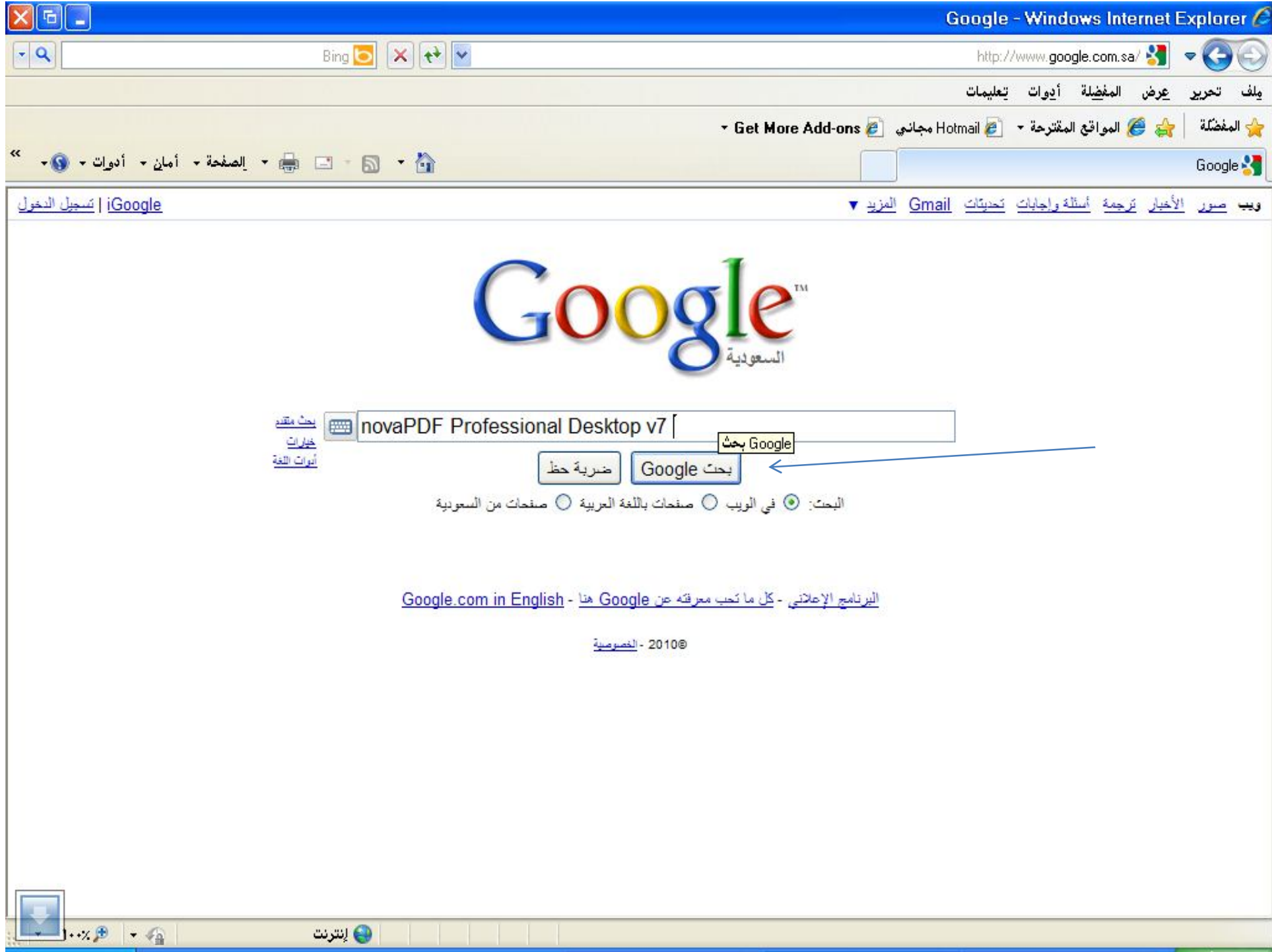

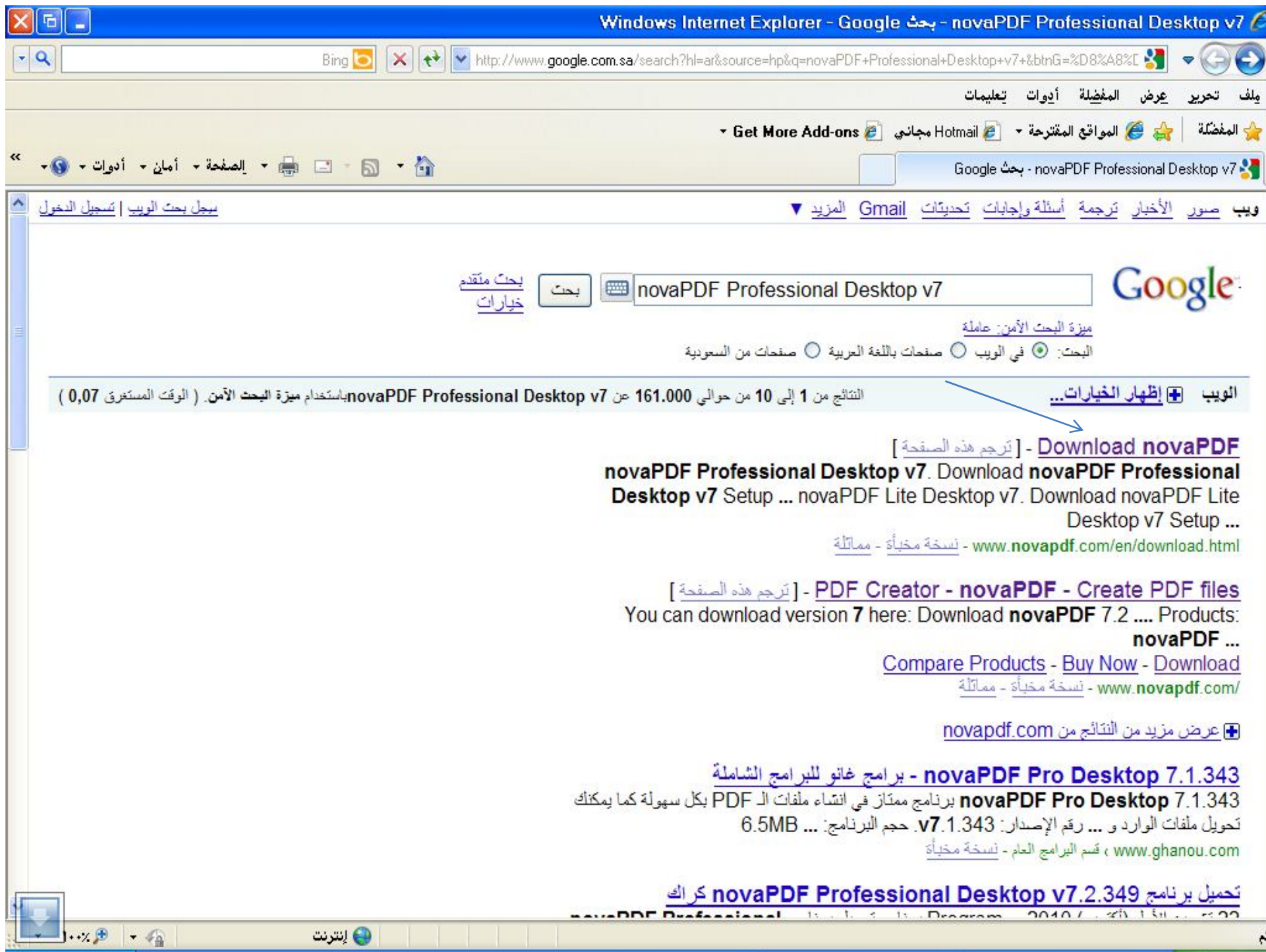

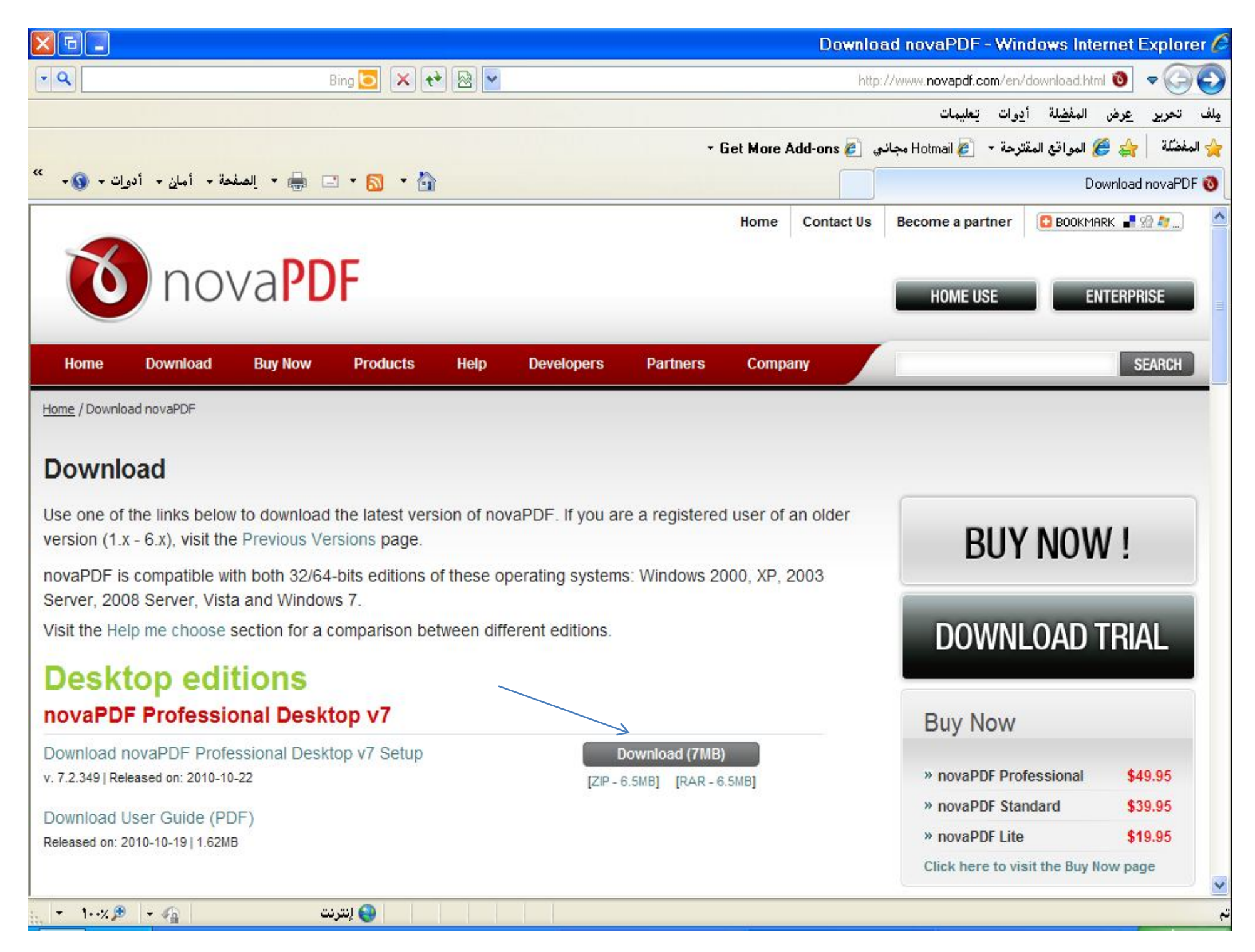

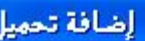

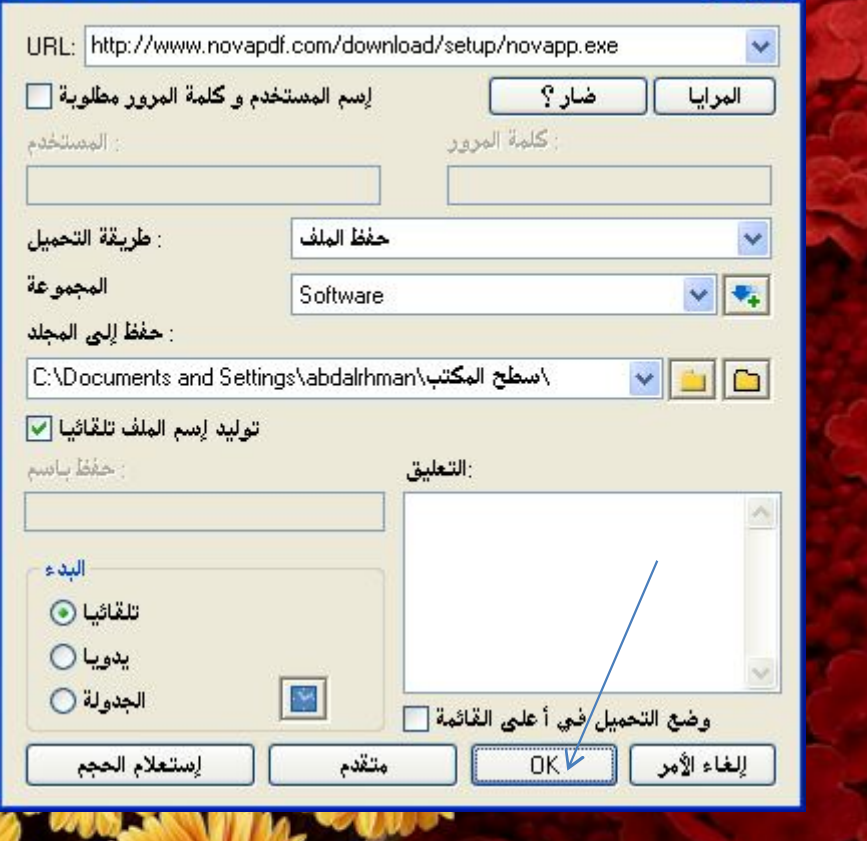

 $\boxed{2}$ 

Create PD

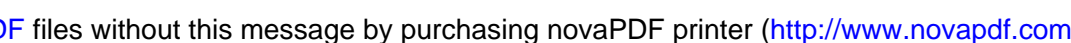

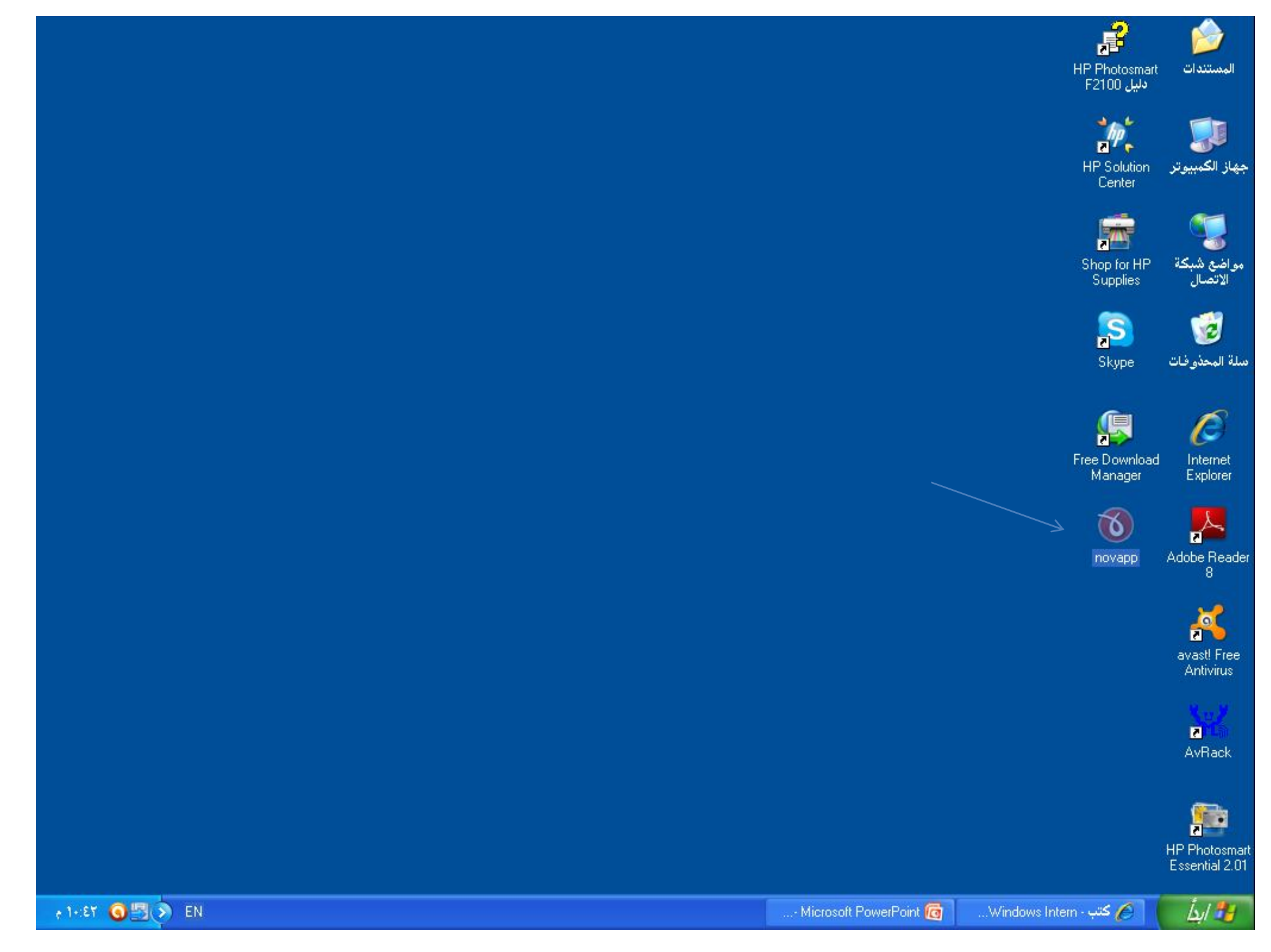

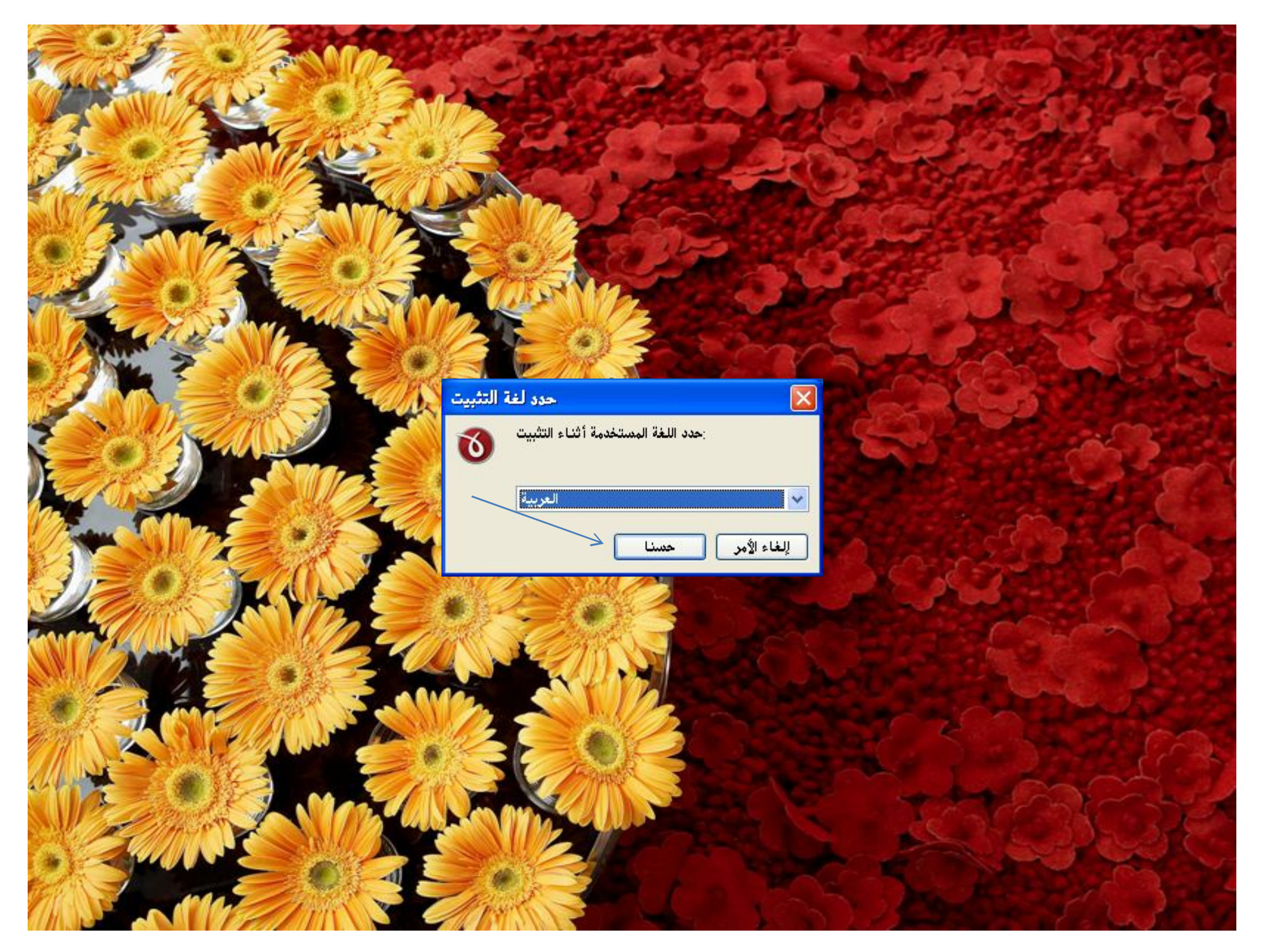

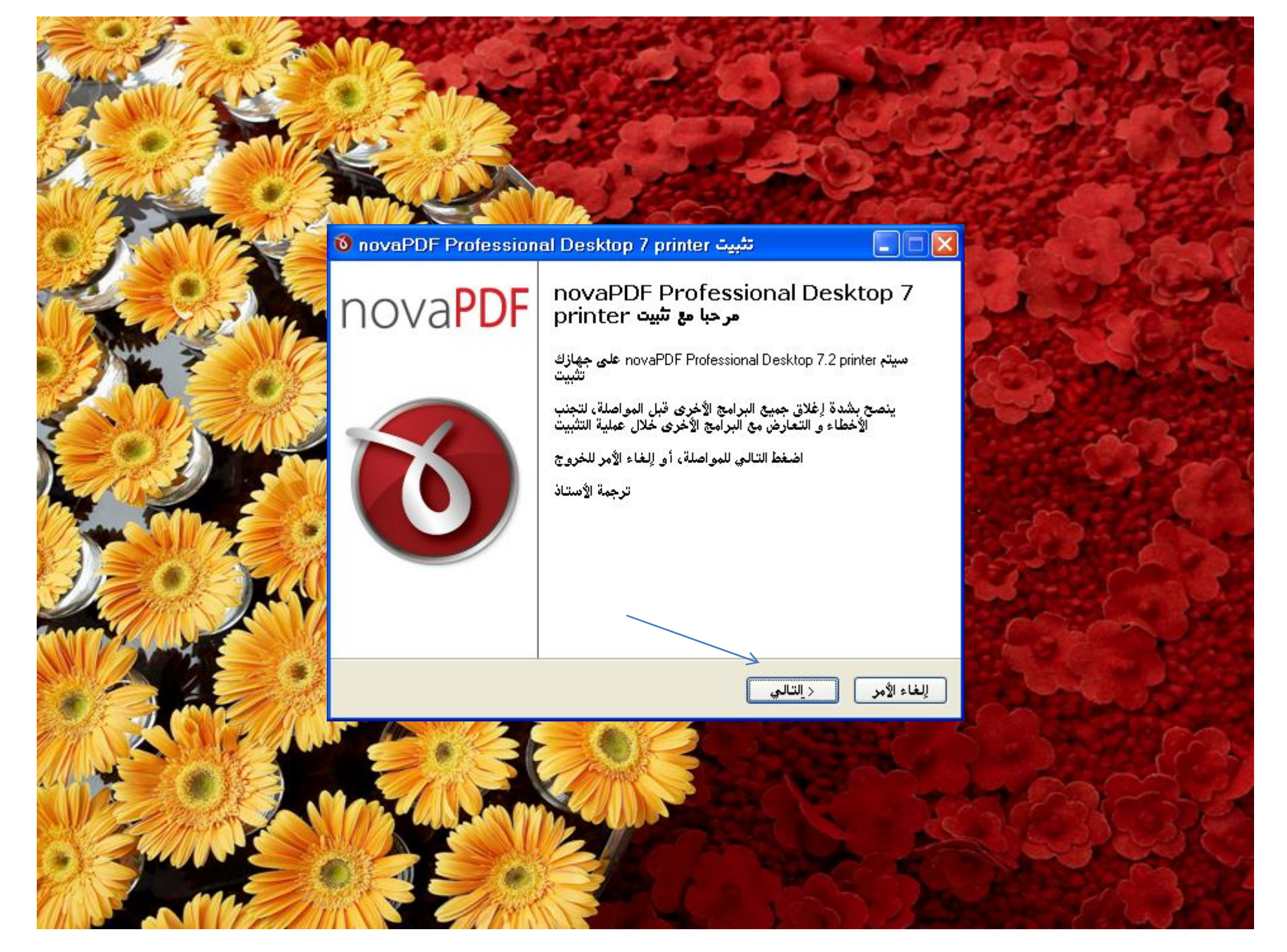

# تثبيت novaPDF Professional Desktop 7 printer اتفاقية التشفيل الرجاء قراءة المعلومات التالية قبل المواصلة الرجاء أقرأ التفاقية الرخصة التالية . يجب عليك أن تَقْبل شروط هذه الاتفاقية قبل الاستمرار<br>بالتثبيت novaPDF Printer End User License Agreement (EULA) ^ NOTICE TO USERS: CAREFULLY READ THE FOLLOWING LEGAL AGREEMENT. USE OF novaPDF Printer (the "SOFTWARE") PROVIDED WITH THIS AGREEMENT CONSTITUTES YOUR ACCEPTANCE OF THESE TERMS. IF YOU DO NOT AGREE TO THE TERMS OF THIS AGREEMENT, DO NOT INSTALL AND/OR USE THIS SOFTWARE. USER'S USE OF THIS SOFTWARE IS CONDITIONED UPON × أوافق على الاتفاقية ⊙ لا أوافق على الاتفاقية ( إلغاء الأمر السابق > < التالي

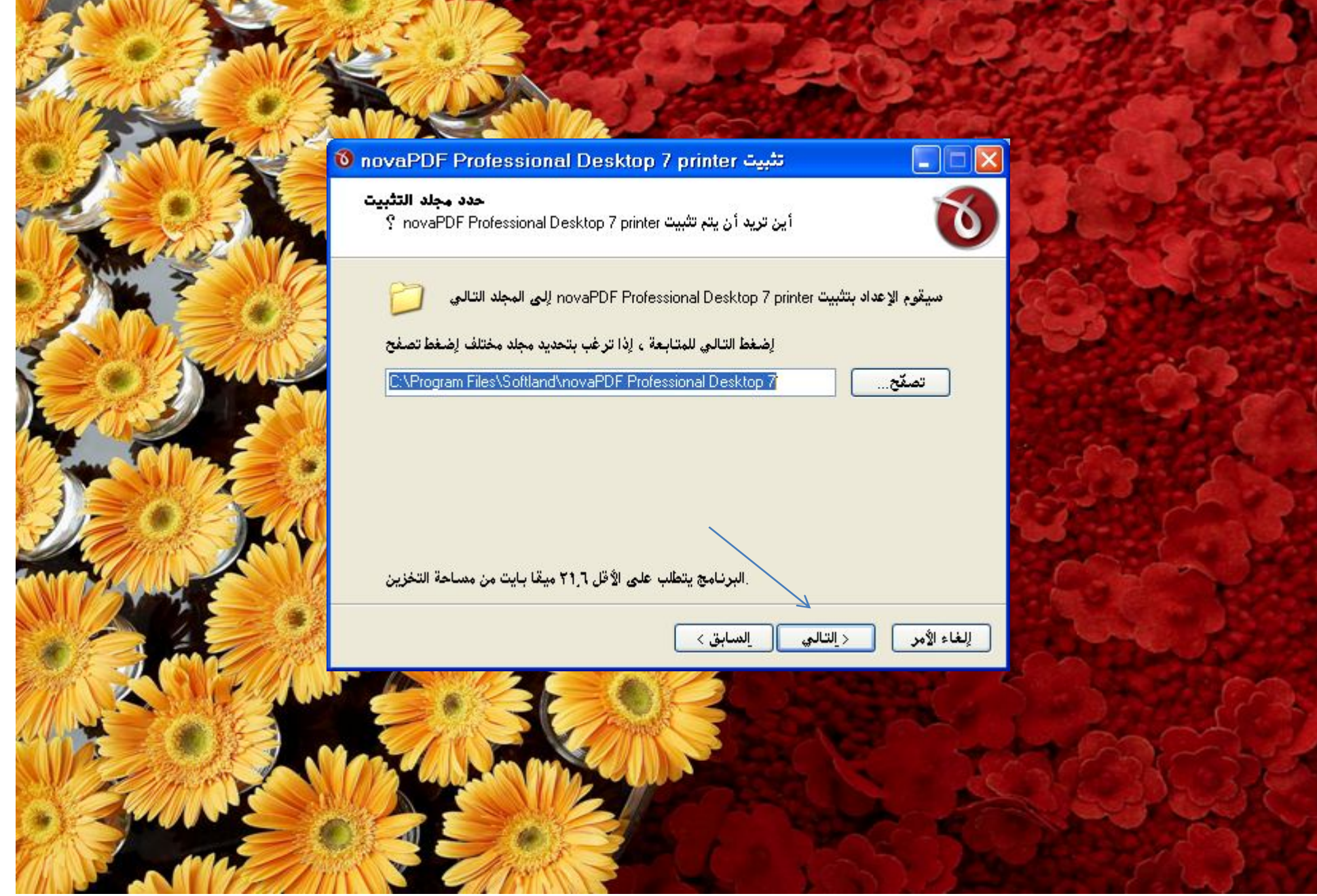

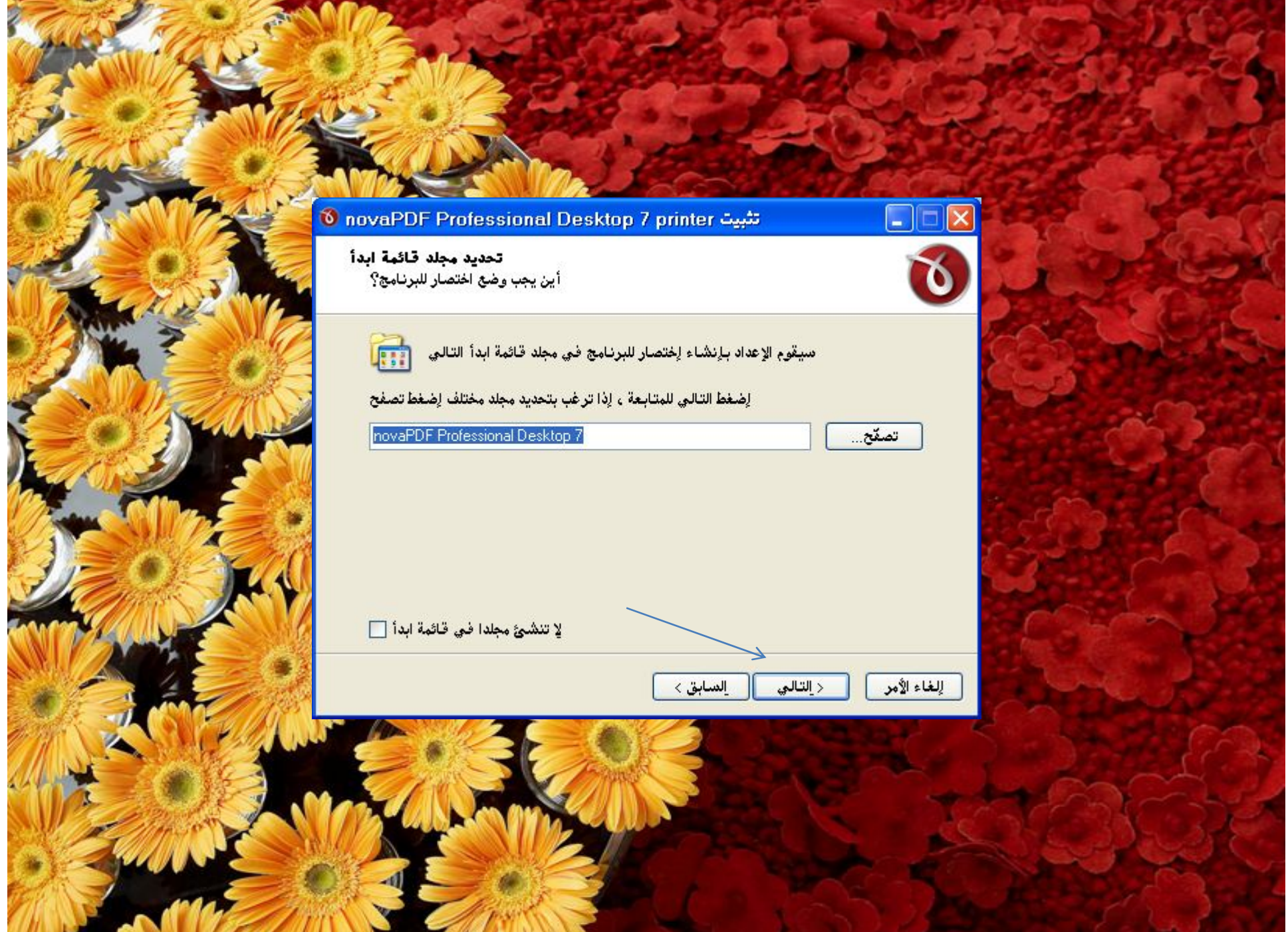

#### تثبيت Desktop 7 printer Trofessional Desktop 7 printer

تحرير اسم الطابعة .<br>من خلال هذا الخيار بـإستطاعتك تحرير اسم الطابعة التـي سيتم تركيبـها ·

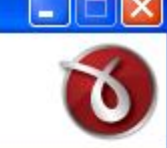

إلغاء الأمر

ماذا تريد ان يكون اسم الطابعة؟

OnovaPDF

استخدم هذا الخيار إذا كنت ترغب الإصدارات المستقبلية أو المختلفة للكتابة فوق هذا التثبيت

السابق >

< التالي

OmovaPDF Pro v7

استخدم هذا الخيار إذا كنت ترغب الإصدارات المستقبلية أو المختلفة للكتابة منفصلا

◯ Custom printer name

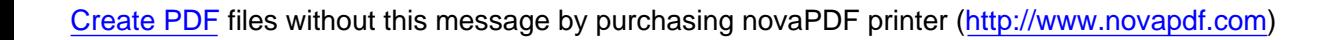

# تثبيت Desktop 7 printer The Professional Desktop 7 printer **خيارات الطابعة**<br>ما هي الطابعة التي تريد ان تكون الطابعة الرئيسية؟ novaPDF Professional Desktop 7 هل تريد إعداد الطابعة المحددة كطابعة رئيسية؟ إعداد الطابعة novaPDF Professional Desktop 7 طابعة رئيسية [V] إلغاء الأمر السابق > < التالي

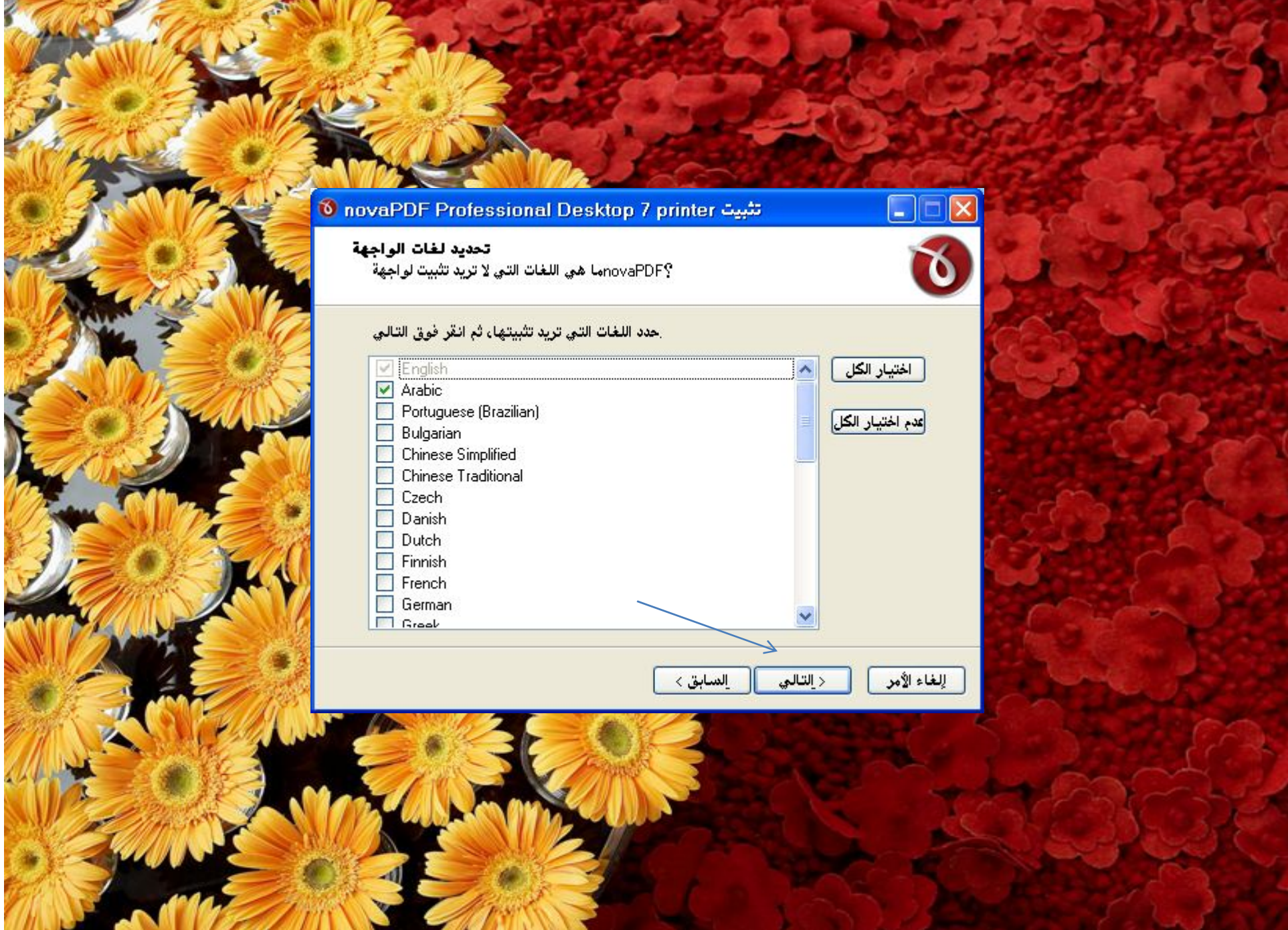

The START Company and the State of

[Create PDF](http://www.novapdf.com) files without this message by purchasing novaPDF printer ([http://www.novapdf.com\)](http://www.novapdf.com)

 $= 0.4$ 

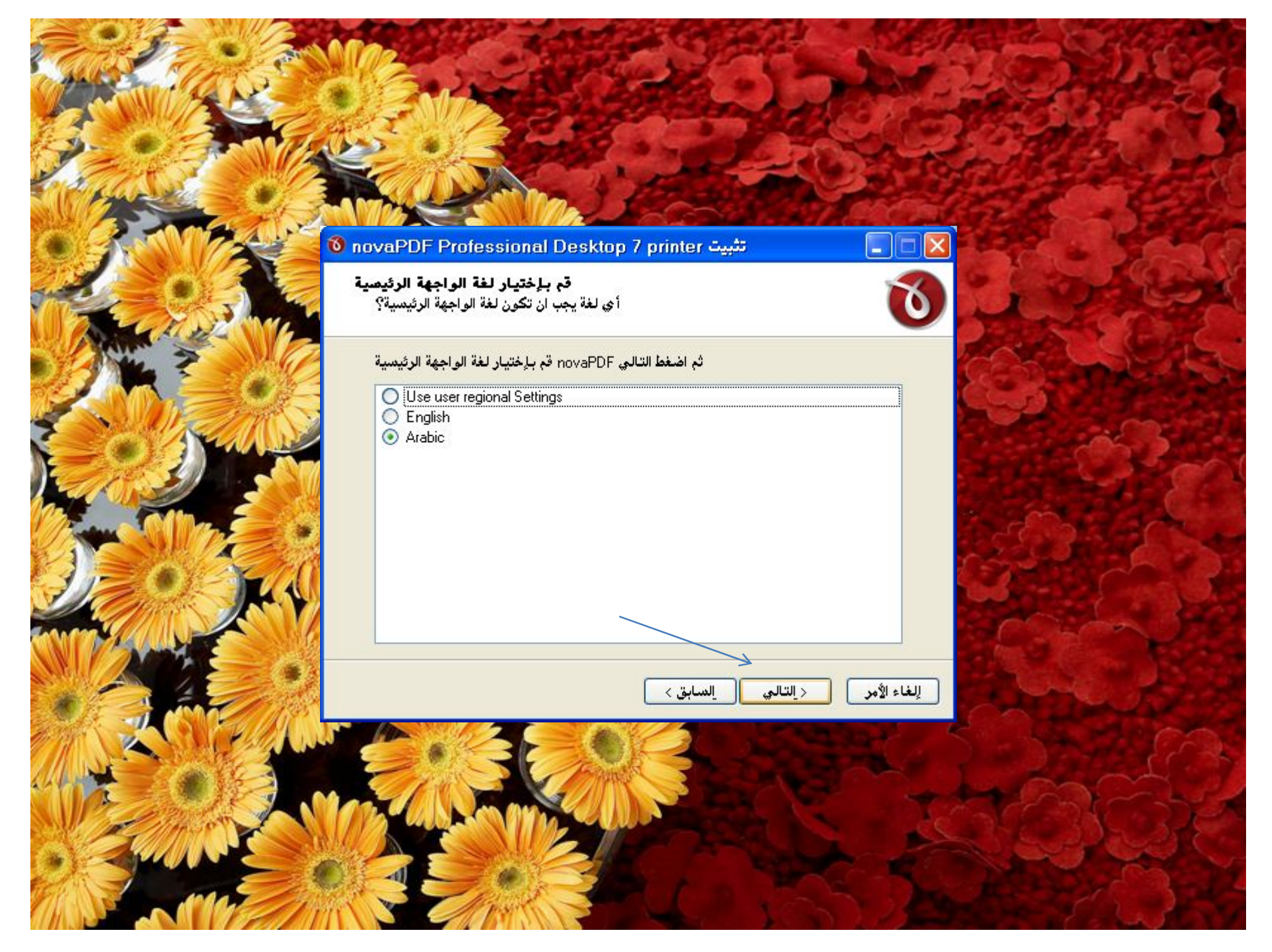

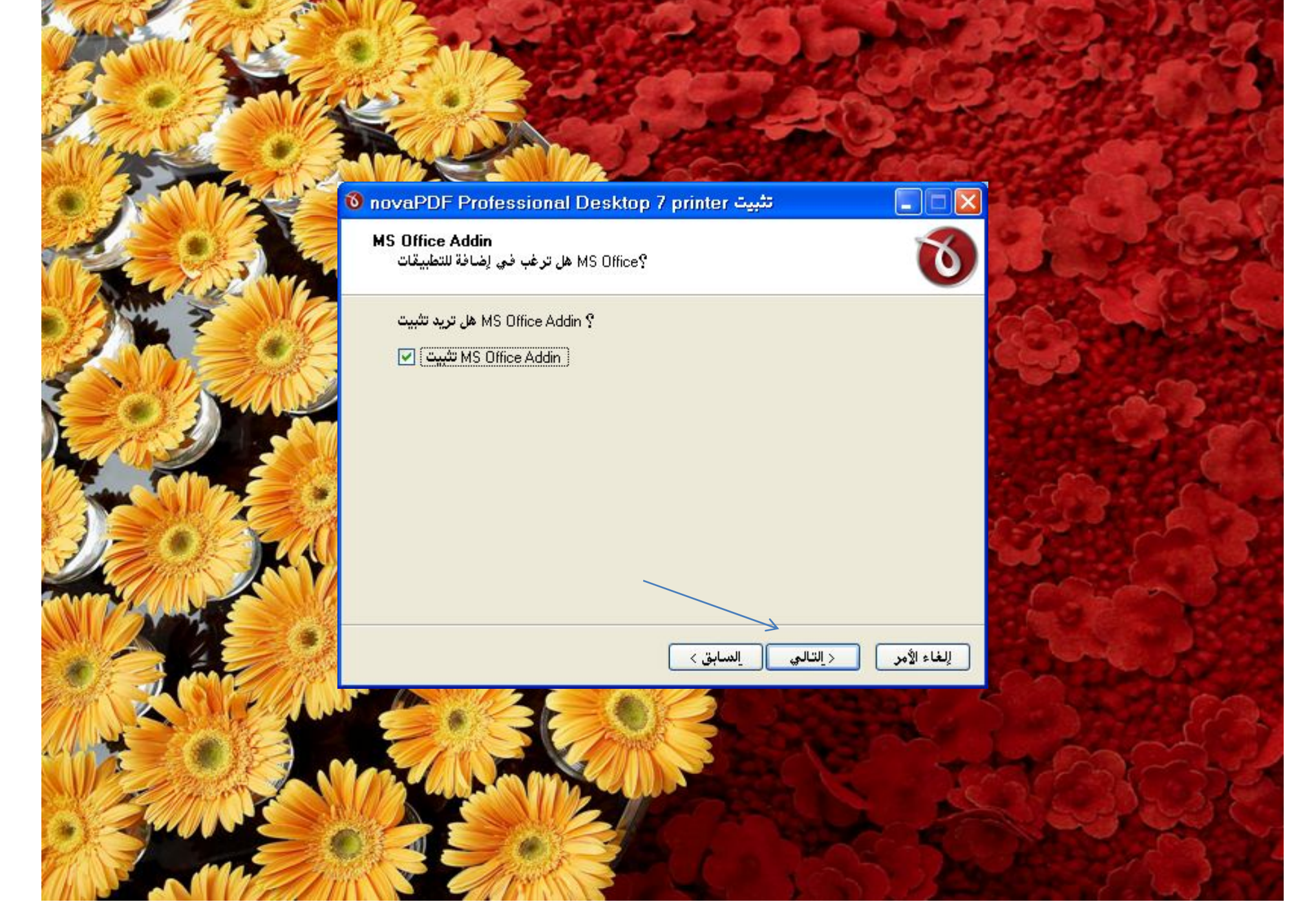

#### تثبيت novaPDF Professional Desktop 7 printer

#### جاهز للتثبيت

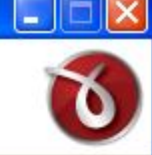

 $\blacktriangle$ 

Y

-بت عر<br>برنامج التثبيت جاهز لتثبيت novaPDF Professional Desktop 7 printer على جهازك<br>برنامج

اضغط تثبيت اِذا كنت ترغب في مواصلة عملية التثبيت، أو السابق اِذا كنت ترغب في مراجعة أو<br>تغيير أي إعدادات

مجلد التخزين :<br>C:\Program Files\Softland\novaPDF Professional Desktop 7

:مجلد قائمة ابدأ novaPDF Professional Desktop 7

خيارات تركيب البرنامج|<br>|- hovaPDF Pro v7": اسم الطابعة "|- hovaPDF Pro v7":<br>| يعداد الطابعة novaPDF Professional Desktop 7 طابعة رئيسية

#### الغات الواجهة English

Arabic

إلغاء الأمر لسابق > تثبيت

#### تثبيت Desktop 7 printer Trofessional Desktop 7 printer

#### تتم عملية التثبيت

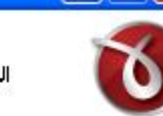

إلغاء الأمر

W

مع عملية التدبير<br>الرجاء الانتظار حتى تثبيت novaPDF Professional Desktop 7 printer على جهازك<br>برنامج

#### ...فك ضغط الملفات

C:\DOCUME^1\ABDALR^1\LOCALS^1\Temp\is-IIDN1.tmp\AMD64\novaemp7.dll

### ........................

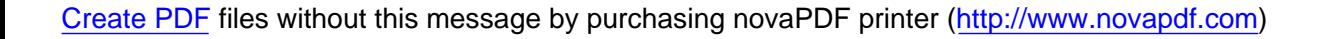

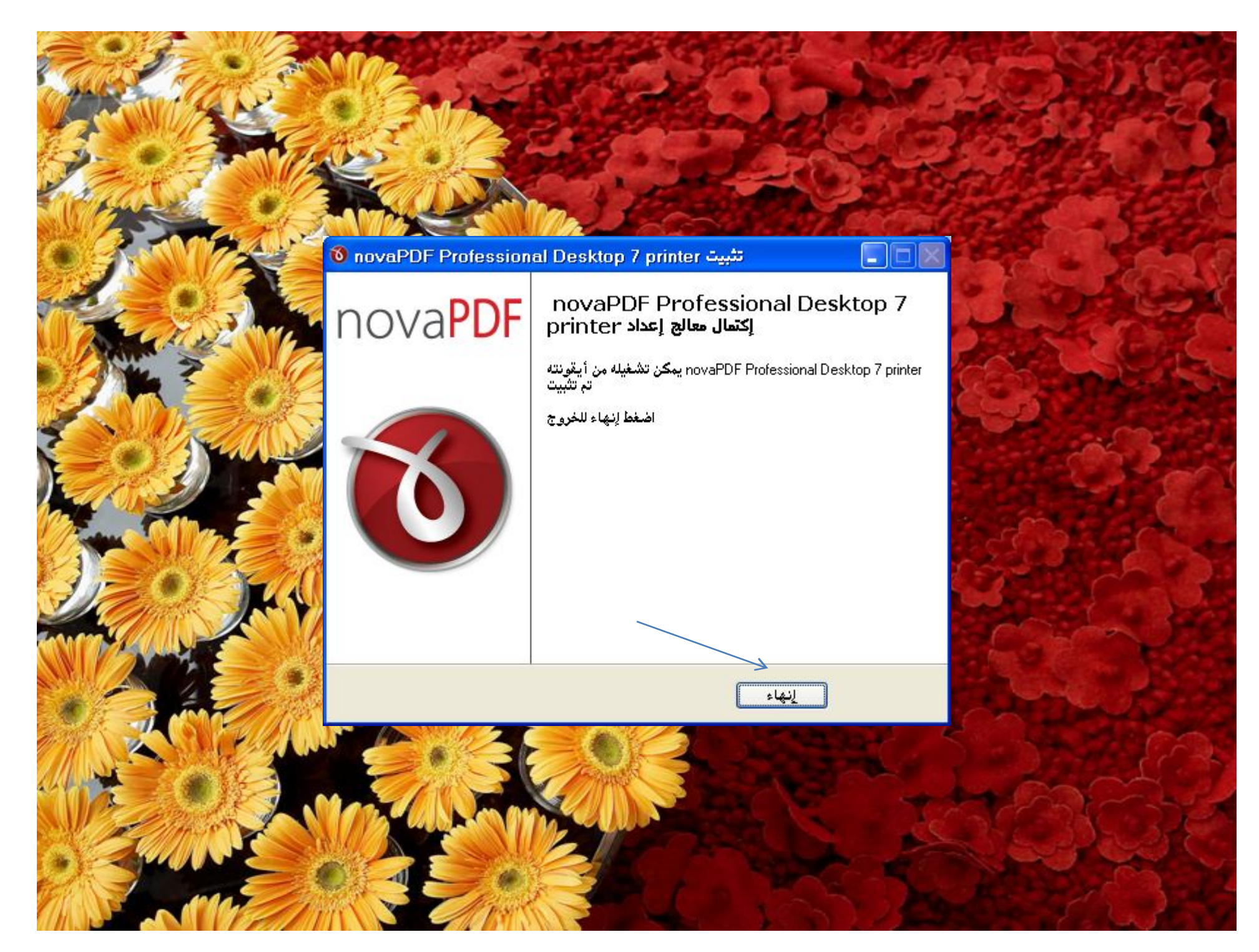

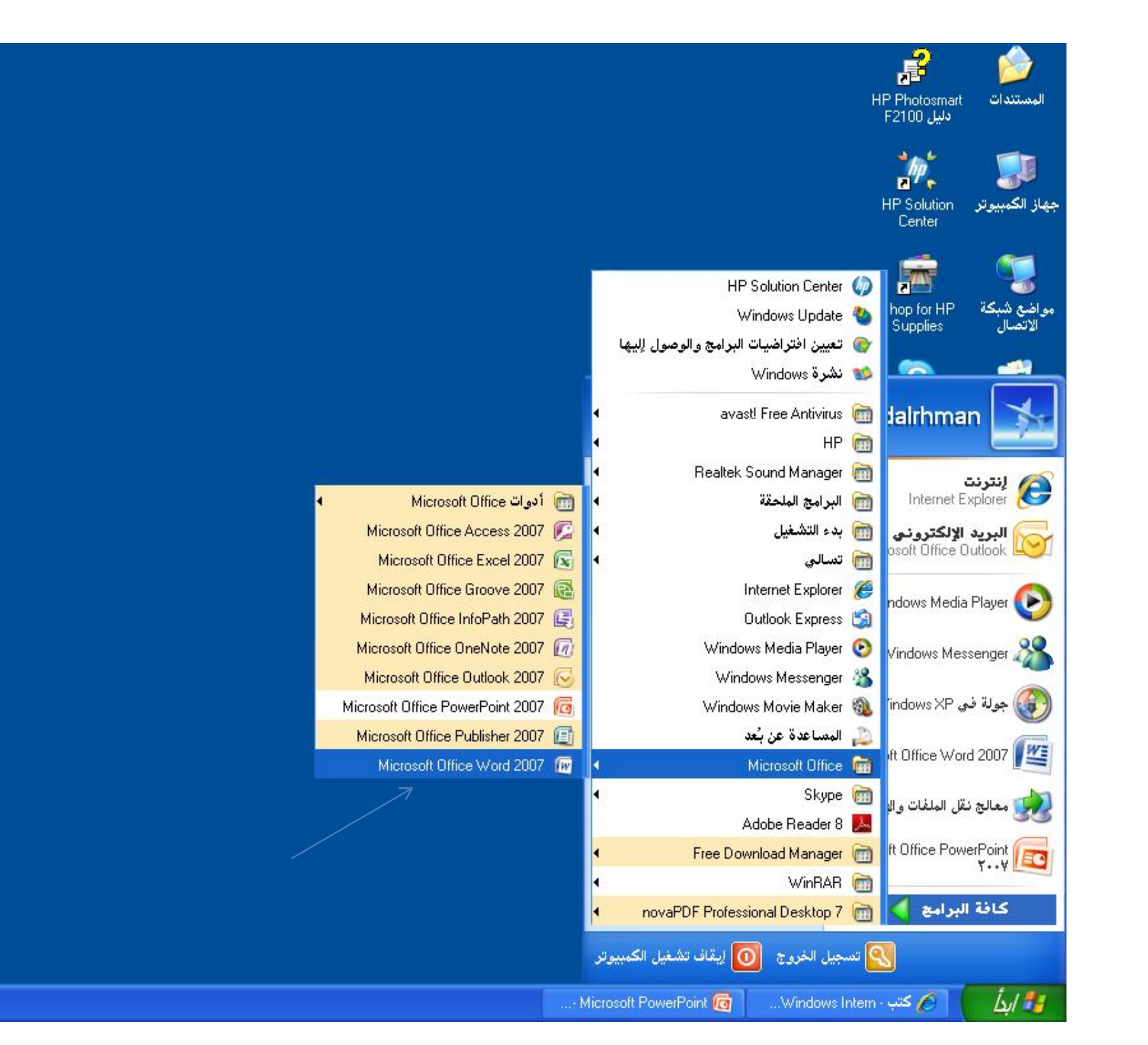

e 1-24 0 图(>) EN

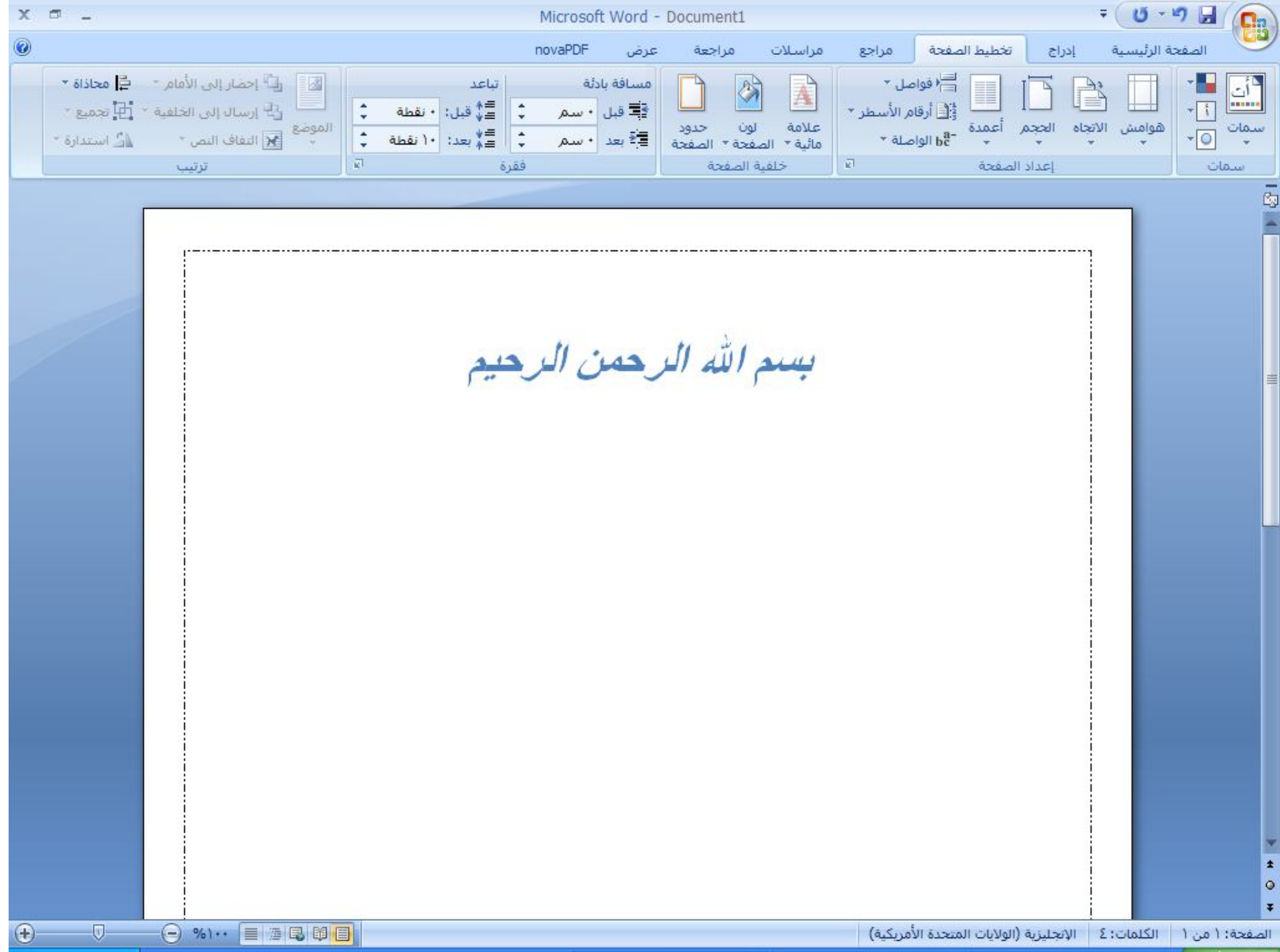

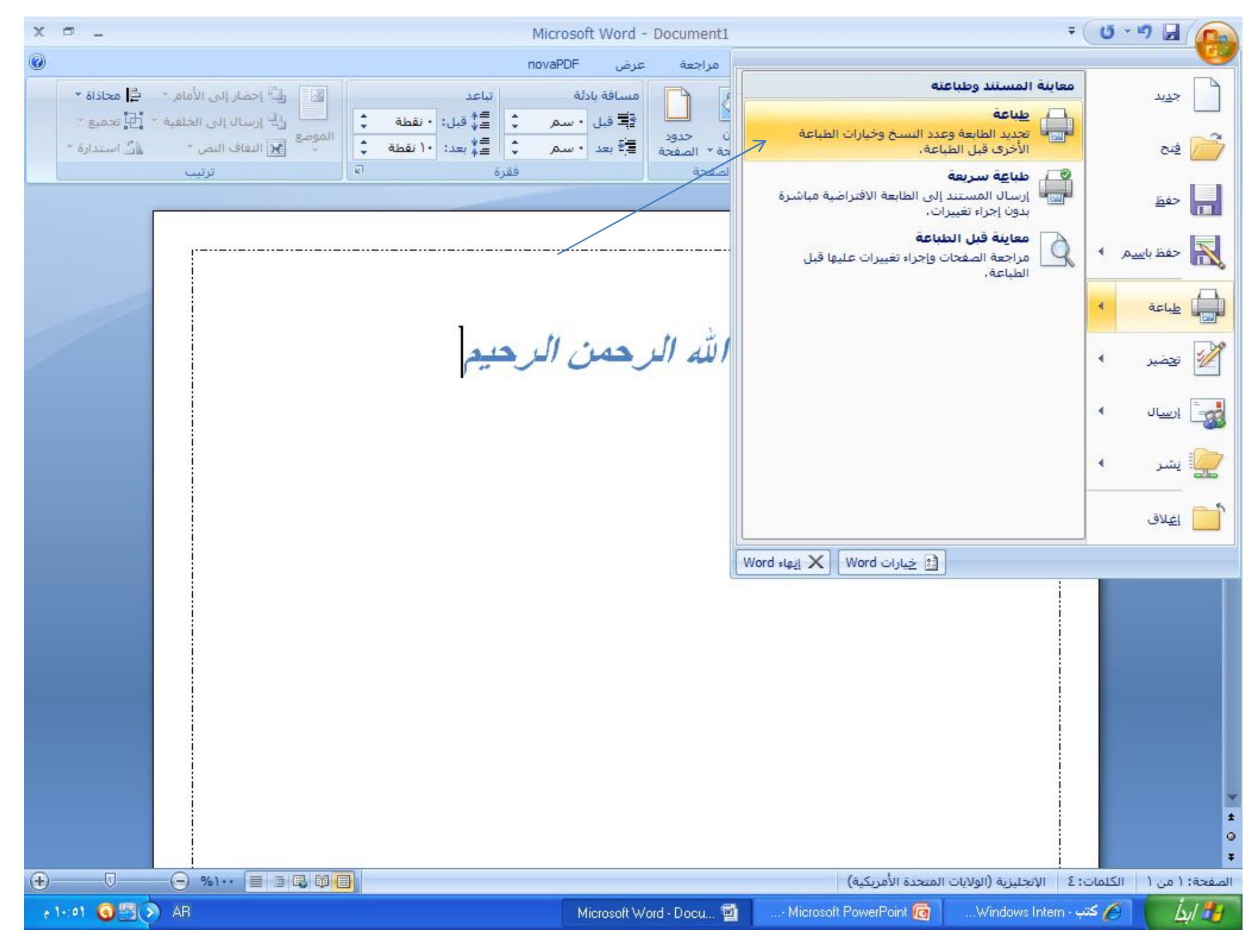

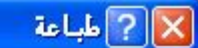

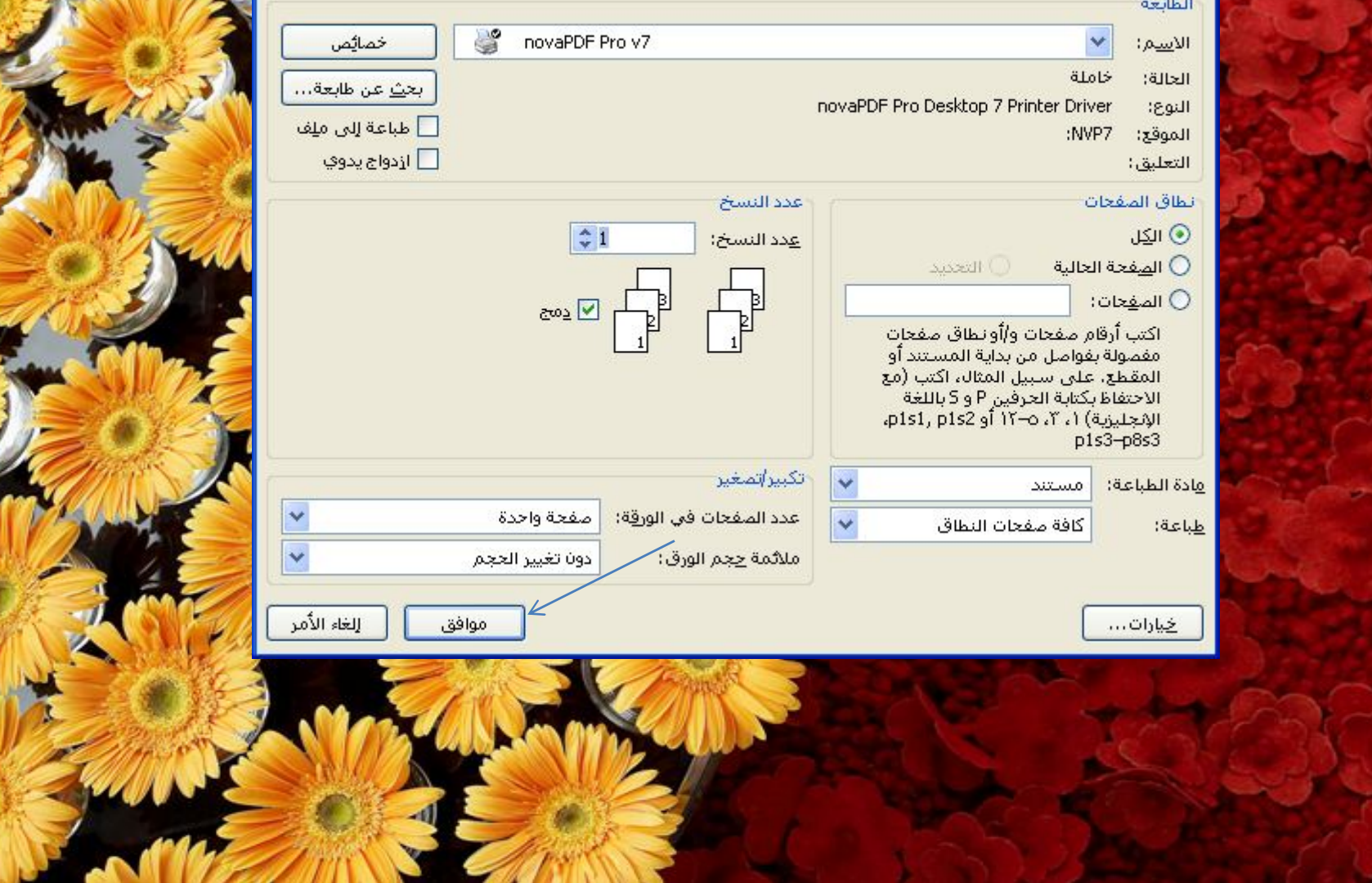

## أحفظ الملف كالله

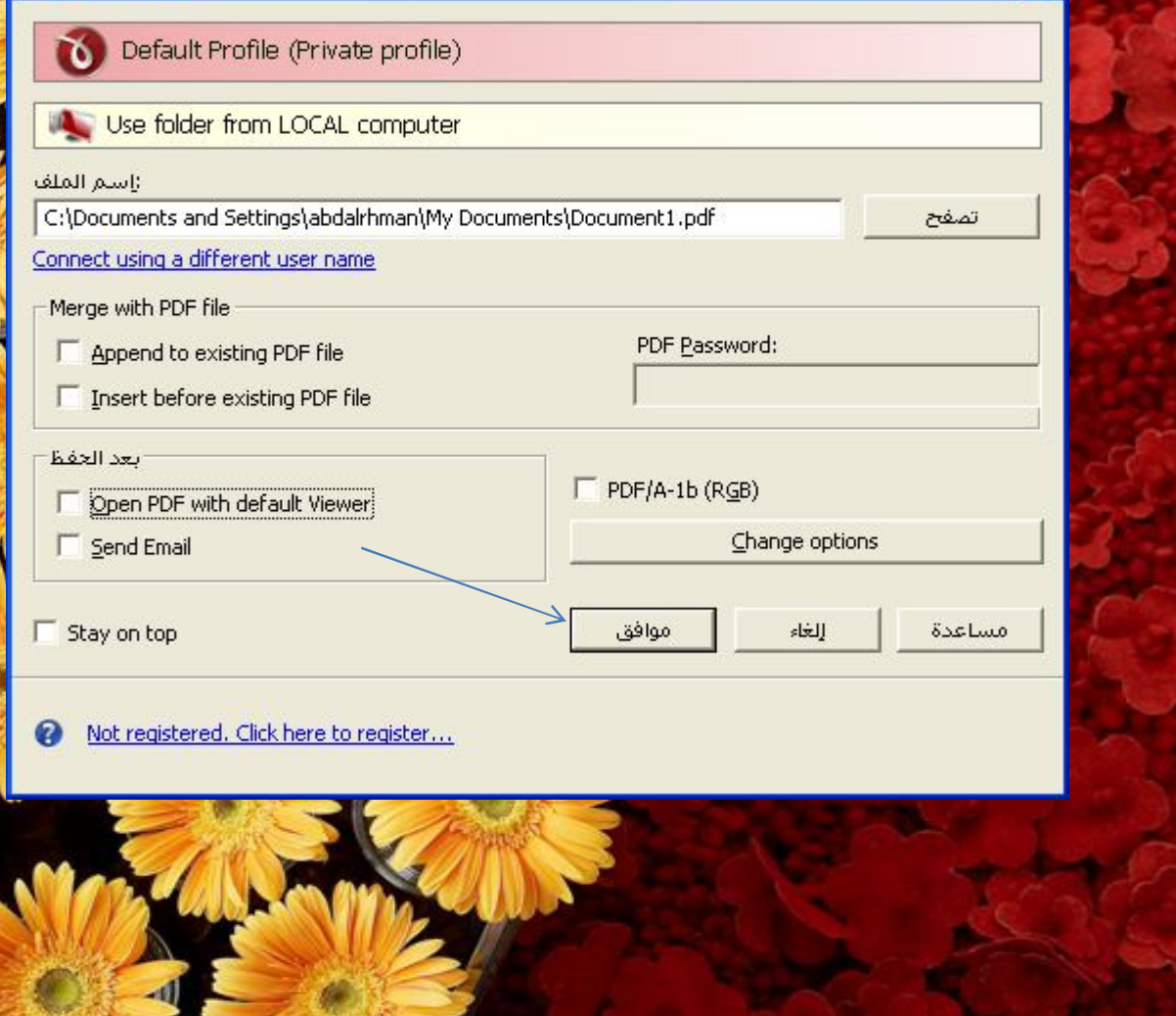

 $\overline{\mathsf{x}}$ 

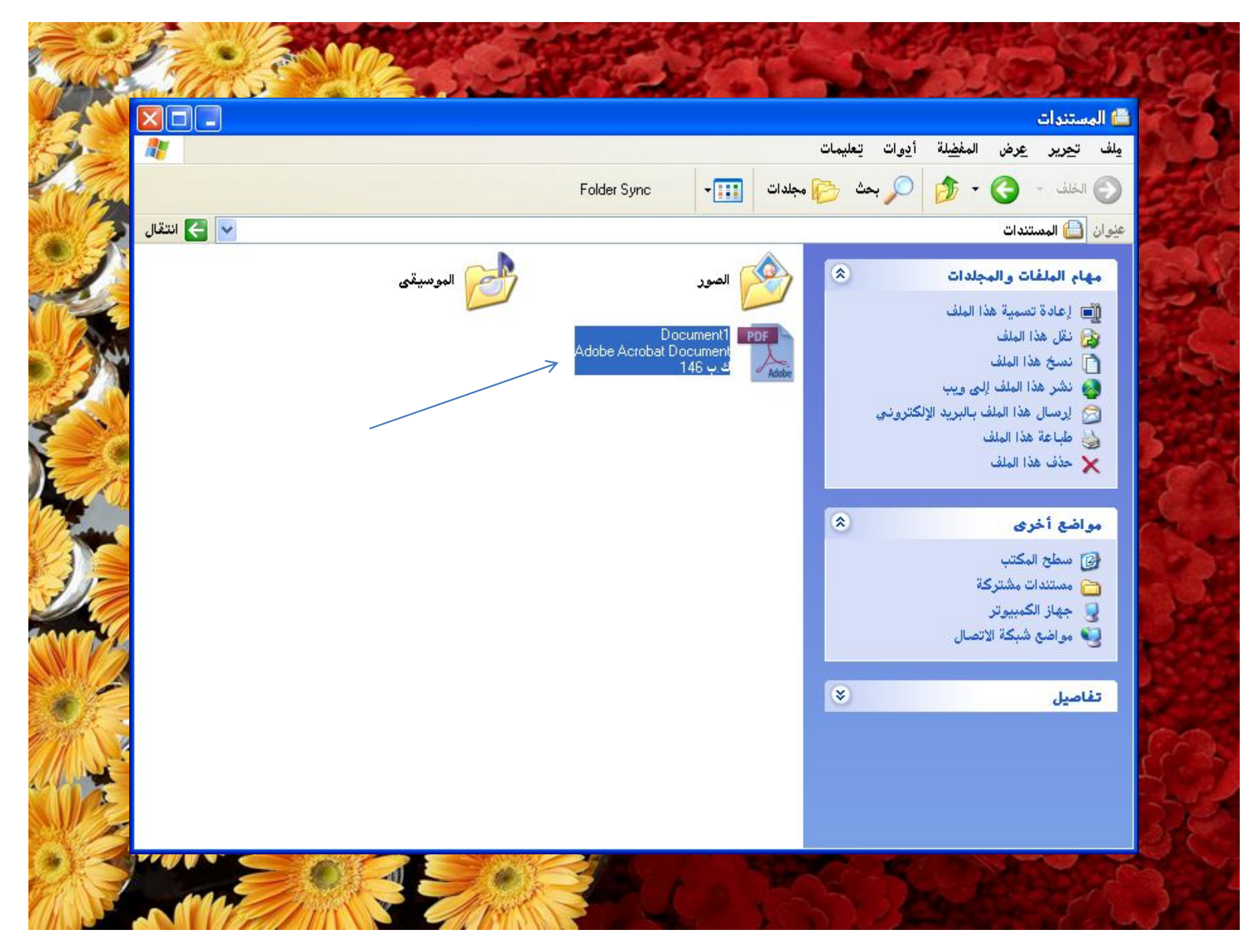

الحمد لله رب العالمين وصلى الله على نبينا محمد

SLIE Large SLIE greate